## PANDUAN ganti password akun Asuransi sinar mas online

**melalui Mobile Application Asuransi Sinar Mas Online**

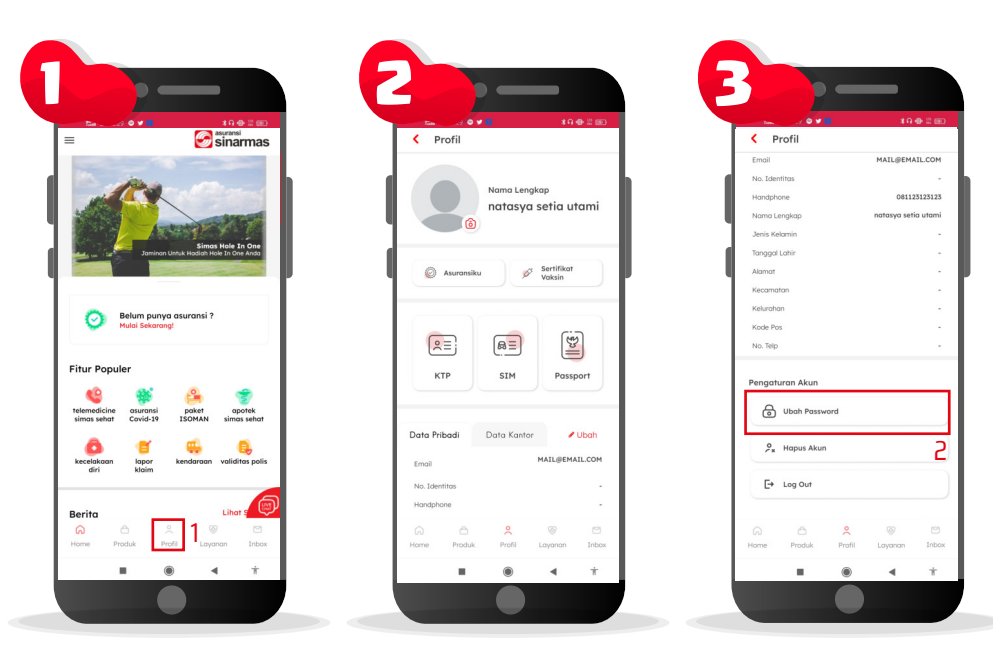

setelah login, silakan klik menu Profil silahkan swap kebawah untuk menu silahkan pilih menu "Ubah Password" pengaturan akun

4 6 5 Pengaturan Akun ◉ ¢ 3 54

masukan password lama Anda, dan passwor baru Anda yang ingin Anda gunakan

jika penggantian password berhasil, akan muncul pesan sukses, silahkan gunakan password baru Anda untuk login selanjutnya

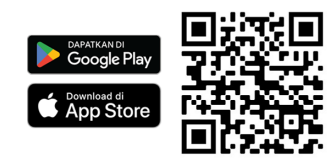

Download Aplikasi Asuransi Sinar Mas Online dan Manfaatkan Kemudahannya. Jangan Cemas Ada Simas

## **PT Asuransi Sinar Mas**

Plaza Simas, Jl. KH. Fachrudin No.18, Jakarta 10250 24 Hour Customer Care (021) 235 67 888 / 5050 7888 info@sinarmas.co.id | www.sinarmas.co.id | WhatsApp 021 8060 0691 **PT Asuransi Sinar Mas Berizin dan Diawasi oleh Otoritas Jasa keuangan**

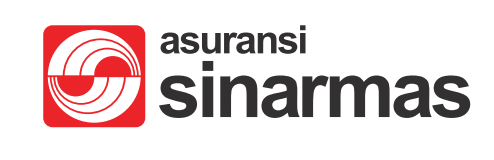